32W4

Приложение A к Руководству по эксплуатации ИСУЯ.413213.001 РЭ

**Федеральное государственное унитарное предприятие «Всероссийский научно-исследовательский институт метрологии имени Д.И. Менделеева» ФГУП «ВНИИМ им. Д.И. Менделеева»**

## УТВЕРЖДАЮ

Директор<br>ФГУП «ВНИИМ им. Д.И. Менделеева» К.В. Гоголинский 2017 г.

Государственная система обеспечения единства измерений

Газоанализаторы СГГ 3501 Методика поверки МП-242-2103-2017 (ИСУЯ.413213.001 РЭ1)

Заместитель руководителя научно-исследовательского отдела государственных эталонов в области физико/Химических измерений ФГУП «ВНИИМ им ДдТ/Менделеева» *(* А.В. Колобова Разработчик руководитель лаборатории *'* Соколов г. Санкт-Петербург 2017 г.

Настоящая методика поверки распространяется на газоанализаторы СГГ 3501 (далее - газоанализаторы) исполнений СГГ 3501 и СГГ 3501-1, выпускаемые АО «НПО «Прибор», г. Санкт-Петербург, и устанавливает методы их первичной поверки до ввода в эксплуатацию, после ремонта и периодической поверки в процессе эксплуатации.

Интервал между поверками - один год.

#### $\mathbf{1}$ Операции поверки

 $1.1$ При проведении поверки выполняют операции, указанные в таблице А.1.

Таблица А.1

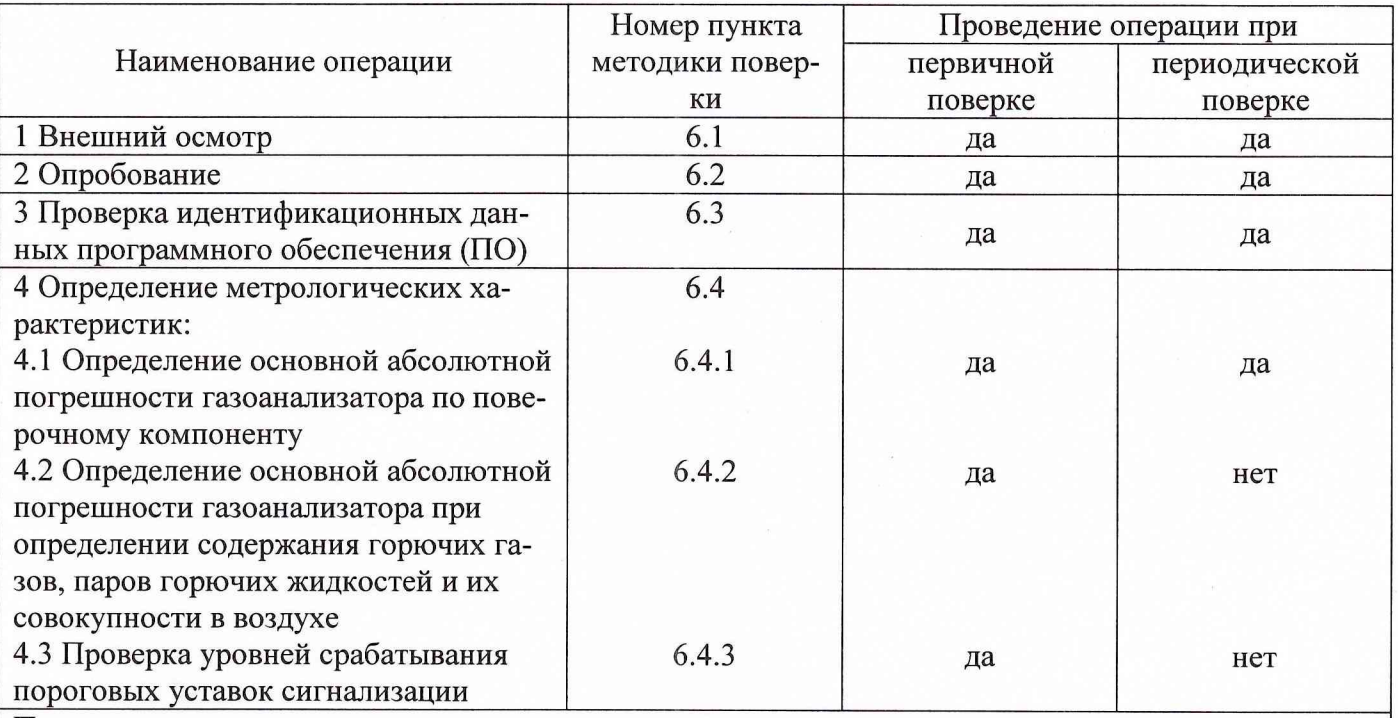

Примечание - допускается проводить периодическую поверку газоанализаторов на заказе без демонтажа изделия при условии выполнения требований разделов 3 и 4 настоящей Методики поверки.

 $1.2$ Допускается проведение поверки отдельных измерительных каналов газоанализатора в соответствии с заявлением владельца газоанализатора, с обязательным указанием в свидетельстве о поверке информации об объеме проведенной поверки.

1.3 Если при проведении той или иной операции получен отрицательный результат, дальнейшая поверка прекращается.

### $\overline{2}$ Средства поверки

 $2.1$ При проведении поверки применяют средства, указанные в таблице А.2.

Таблица А.2

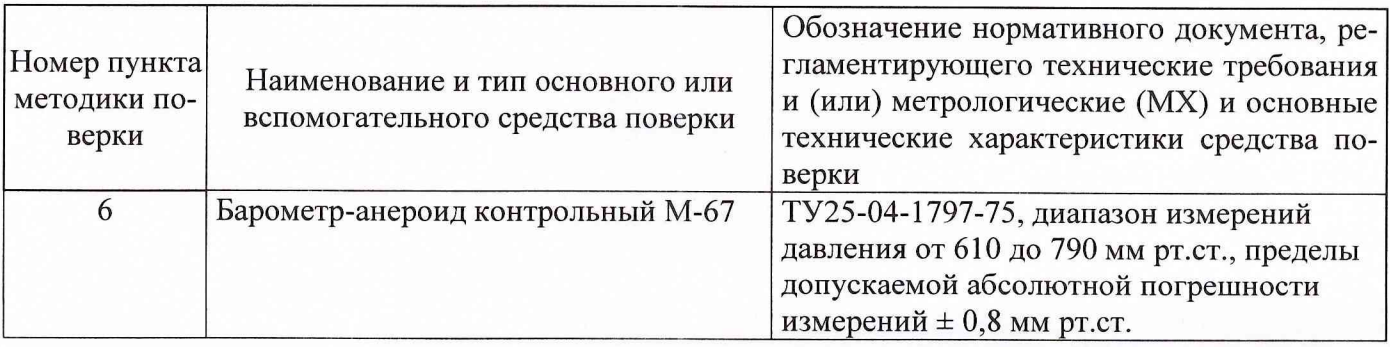

| Номер пункта<br>методики по-<br>верки | Наименование и тип основного или<br>вспомогательного средства поверки                                             | Обозначение нормативного документа, ре-<br>гламентирующего технические требования<br>и (или) метрологические (МХ) и основные<br>технические характеристики средства по-<br>верки |
|---------------------------------------|----------------------------------------------------------------------------------------------------|----------------------------------------------------------------------------------------------------|
| 6                                     | Измеритель влажности и температуры<br><b>ИВТМ-7</b>                                                               | ТУ 4311-001-70203816-06, диапазон изме-<br>рений: температура от минус 20 до 60°С;<br>относительная влажность от 2 до 98%,<br>основная погрешность ±2%                           |
|                                       | Секундомер механический СОС-пр2а-3                                                                                | ТУ 25-04.2160-77, группа 2а, класс точно-<br>сти 3                                                                                                    |
| 6.4                                   | Стандартные образцы состава - газо-<br>вые смеси (ГС) метан - воздух, пропан<br>- воздух в баллонах под давлением | ТУ 2114-014-20810646-2014 (Приложение<br>А.1, таблица А.1.1, таблица А.1.2)                                                                                                    |
|                                       | Поверочный нулевой газ (ПНГ) - воз-<br>дух в баллонах под давлением                                               | Марка Б по ТУ 6-21-5-82                                                                                                    |
|                                       | Насадка для подачи ГС                                                                                             | ИСУЯ.302661.003                                                                                                    |
|                                       | Ротаметр РМ-А-0,063 ГУЗ                                                                                           | ГОСТ 13045-81, верхний предел диапазона<br>измерений 0,063 м <sup>3</sup> /ч                                                                                                    |
|                                       | Вентиль точной регулировки                                                                                        | ТУ 5Л4.463.003-02                                                                                                    |
|                                       | Редуктор баллонный ДКД 8-65                                                                                       | TV 26-05-235-70                                                                                                    |
|                                       | Трубка поливинилхлоридная (ПВХ)<br>6x1,5 MM                                                                       | TV 64-2-286-79                                                                                                    |
|                                       | Прибор комбинированный Ц 4312                                                                                     | класс точности 1,5, диапазон измерений<br>постоянного и переменного тока от 0 до<br>300 B                                                                                        |
|                                       | Вольтметр универсальный цифровой<br><b>B7-34A</b>                                                                 | класс точности 0,02, диапазон измерений<br>постоянного и переменного тока от 0 до<br>500 B                                                                                       |
|                                       | Персональный компьютер с установ-<br>ленным ПО для настройки и тестиро-<br>вания СГГ 3501-1                       |                                                                                                    |

 $2.2$ Допускается применение других средств, не приведенных в таблице, но обеспечивающих определение метрологических характеристик газоанализаторов с требуемой точностью<sup>1)</sup>.

### $\overline{\mathbf{3}}$ Требования безопасности

- $3.1$ К поверке газоанализатора допускаются лица, изучившие работу газоанализатора и прошедшие проверку знаний по безопасной эксплуатации сосудов, работающих под давлениem.
- $3.2$ При работе с ГС в баллонах под давлением необходимо руководствоваться «Правилами промышленной безопасности опасных производственных объектов, на которых используется оборудование, работающее под избыточным давлением», утвержденными федеральной службой по экологическому, технологическому и атомному надзору (Приказ от 25.03.2014 г. №116).

 $2.3$ Все средства поверки должны иметь действующие свидетельства о поверке или аттестации, поверочные газовые смеси в баллонах под давлением - действующие паспорта.

<sup>1)</sup> Допускается использование стандартных образцов состава газовых смесей (ГС), не указанных в Приложении А, при выполнении следующих условий:

<sup>-</sup> номинальное значение и пределы допускаемого отклонения содержания определяемого компонента в ГС должны соответствовать указанному для соответствующей ГС из приложения А;

<sup>-</sup> отношение погрешности, с которой устанавливается содержание компонента в ГС к пределу допускаемой основной погрешности поверяемого газоанализатора, должно быть не более 1/3.

- 3.3 Помещение, где проводится поверка, должно иметь достаточное освещение и приточновытяжную вентиляцию.
- 3.4 Сброс отработанного газа из газоанализатора должен осуществляться в вытяжной шкаф.
- 3.5 Баллон с ГС следует открывать в следующем порядке:
- при закрытом вентиле точной регулировки открыть закрытый вентиль баллона;  $\overline{a}$
- плавно открывая вентиль точной регулировки, установить требуемый расход ГС. Закрытие баллона проводят в обратном порядке.

### **4 Условия поверки**

- температура окружающей среды, °С  $\overline{a}$
- относительная влажность окружающей среды, %
- атмосферное давление, кПа
- напряжение питания постоянного тока, В
- расход газовой смеси (ГС), см<sup>3</sup>/мин ÷

## **5 Подготовка к поверке**

- 5.1 Перед проведением поверки должны быть выполнены следующие подготовительные работы:
- поверяемый газоанализатор должен быть подготовлен к работе в соответствии с требованиями раздела 2 Руководства по эксплуатации ИСУЯ.413213.001 РЭ или ИСУЯ.413213.001-01 РЭ (соответственно исполнению газоанализатора);
- необходимо проверить наличие паспортов и сроки годности ГС;
- баллоны с ГС должны быть выдержаны в помещении, в котором проводят поверку, в течение не менее 24 ч, поверяемые газоанализаторы - не менее 2 ч;
- средства поверки должны быть подготовлены к работе в соответствии с требованиями их эксплуатационной документации.

## **6 Проведение поверки**

- 6.1 Внешний осмотр
- 6.1.1 При внешнем осмотре устанавливают соответствие газоанализатора следующим требованиям эксплуатационной документации:
- отсутствие видимых нарушений покрытий и кабельных линий;
- наличие и качество надписей;
- соответствие заводского номера газоанализатора, указанному в технической документации.
- 6.1.2 Газоанализатор считается выдержавшим внешний осмотр, если он соответствуют указанным выше требованиям.

# 6.2 Опробование

При включении электрического питания на газоанализатор автоматически устанавливается режим "ВКЛЮЧЕНИЕ ПИТАНИЯ", далее газоанализатор переходит в режим «РАБОТА». Информация об отказах и неисправностях газоанализатора в режиме «РАБОТА» должна отсутствовать.

Питание на газоанализатор подается:

- для СГГ 3501 +27 В, -27 В на контакты 1, 3 соответственно вилки Х14 коробки коммутационной КК-1.

- для СГГ 3501-1 +27 В на контакты 1, 2; -27 В соответственно на контакты 3, 4 вилки Х2 преобразователя Пр-1-1.

Для газоанализатора исполнения СГГ 3501 следует провести проверку работоспособности, для чего перевести газоанализатор в режим "КОНТРОЛЬ" путем подачи оборудованием верхнего уровня напряжения + 27 В - 27 В на контакты 1, 3 вилки Х9 коробки коммутационной КК-1. Значение выходного сигнала газоанализатора в режиме «КОНТРОЛЬ» должно быть в пределах  $(5,0 \pm 0,16)$  В по каждому измерительному каналу.

 $20 \pm 5$ от 30 до 80 от 90,6 до 104,8  $27 \pm 3$ от 300 до 400

## 6.3 Проверка идентификационных данных программного обеспечения

Проверку идентификационных данных программного обеспечения (ПО) проводят по показаниям индикатора преобразователя Пр-1 для СГГ 3501 и Пр-1-1 для СГГ 3501-1 после включения питания до установившегося режима отображения данных. Индикатор находится под крышкой газоанализатора. Результаты проверки считают положительными, если идентификационные данные соответствуют данным, приведенным в Описании типа (Приложение к Свидетельству об утверждении типа), а именно номер версии ПО, отображаемый на индикаторе, не ниже номера версии, указанного в Описании типа.

### 6.4 Определение метрологических характеристик

6.4.1 Определение основной абсолютной погрешности газоанализатора по поверочному компоненту

Определение основной абсолютной погрешности газоанализатора по поверочному компоненту проводят при поочередной подаче на датчик Д-1 измерительного канала газоанализатора ГС метан - воздух (Приложение А.1, таблица А.1.1) в последовательности №№ 1 - 2 - 3 в следующем порядке:

1) Собирают схему для поверки газоанализатора в соответствии с приложениями А.2, А.З. для СГГ 3501 и А.4, А.5 для СГГ 3501-1.

Подключение датчика Д-1 для СГГ 3501 осуществляется с помощью жгута ИСУЯ.685621.013 из состава ЗИП-О СГГ 3501 (Приложение А.6), для СГГ 3501-1 - с помощью жгута ИСУЯ.685621.431 из состава ЗИП-0 СГГ 3501-1 (Приложение А.7).

В случае поверки газоанализаторов на заказе без демонтажа изделия:

- для СГГ 3501 отсоединяют кабели от разъемов  $X5 - X13$  коробки коммутационной КК-1, питание подают в штатном режиме на разъем X I4 коробки коммутационной КК-1;

- для СГГ 3501-1 отсоединяют кабель от разъема ХЗ преобразователя Пр-1-1, питание подают в штатном режиме на разъем Х2 преобразователя Пр-1-1.

2) Производят отсчет установившихся показаний газоанализатора при подаче каждой ГС:

- для газоанализатора исполнения СГГ 3501 по вольтметру, подключенному к аналоговому выходу по напряжению поверяемого измерительного канала газоанализатора.

Подключают вольтметр Р1 к контактам соединителя коммутационной коробки КК - 1:

### по 1 каналу к - Х5: 1 и - Х5: 3.

По полученному значению выходного напряжения рассчитывают значение содержания горючего компонента С, , % НКПР, по формуле

$$
C_i = \frac{1}{K} U_{i \text{max}} \tag{1}
$$

где  $U_{i_{\text{max}}}$  - значение напряжения на аналоговом выходе газоанализатора при подаче *i*-ой ГС, В;

*К* - коэффициент преобразования, *К* = *0,2 В / % НКПР.*

-для газоанализатора исполнения СГГ 3501-01 с помощью персонального компьютера с установленным программным обеспечением «Программа настройки и тестирования газоанализатора СГГ 3501-1» 75.45314.00611-01. Подключение к компьютеру СГГ 3501-01 осуществляется с помощью жгута ИСУЯ.685621.433 из состава ЗИП-0 СГГ 3501-1 (Приложение А.8).

На ПК запускают программу SGG test.exe, на экране монитора отобразится окно приложения в котором будет отражено **Состояние: нет связи,** в нижней строке окна надпись **СОМ порт: закрыт.**

Во вкладке НАСТРОЙКА ИНТЕРФЕЙСА выбирают COM-порт в соответствии с рисунком 1, при правильном выборе в нижней строке окна появится надпись **СОМ порт: открыт** в соответствии с рисунком 2.

| <b>SECTT3501-1</b>      |                       | $-23$<br>⊡<br>lo |
|-------------------------|-----------------------|------------------|
| Показания прибора:      | Настройка интерфейса: |                  |
| Выбор порта: COM1       |                       |                  |
|                         |                       |                  |
|                         | COM <sub>2</sub>      |                  |
|                         | COM <sub>3</sub>      |                  |
|                         | COM4<br>Ξ             |                  |
|                         | COM <sub>5</sub>      |                  |
|                         | COM <sub>6</sub>      |                  |
|                         | COM7                  |                  |
| <b>СОМ порт: закрыт</b> | COM <sub>8</sub>      |                  |

Рисунок 1 - Выбор СОМ-порта

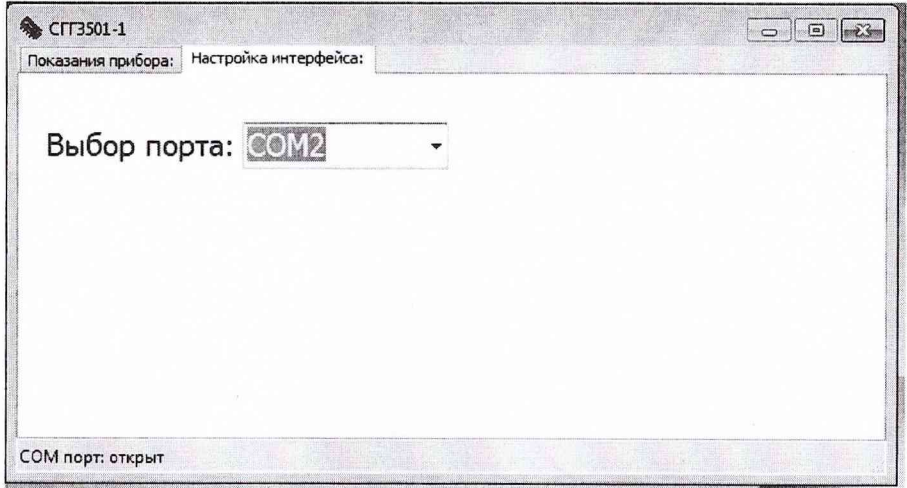

Рисунок 2 - Выбор функционирующего порта

Переходят во вкладку ПОКАЗАНИЯ ПРИБОРА. В случае успешного подключения в окне приложения будет отражено Состояние: НОРМА (рисунок 3).

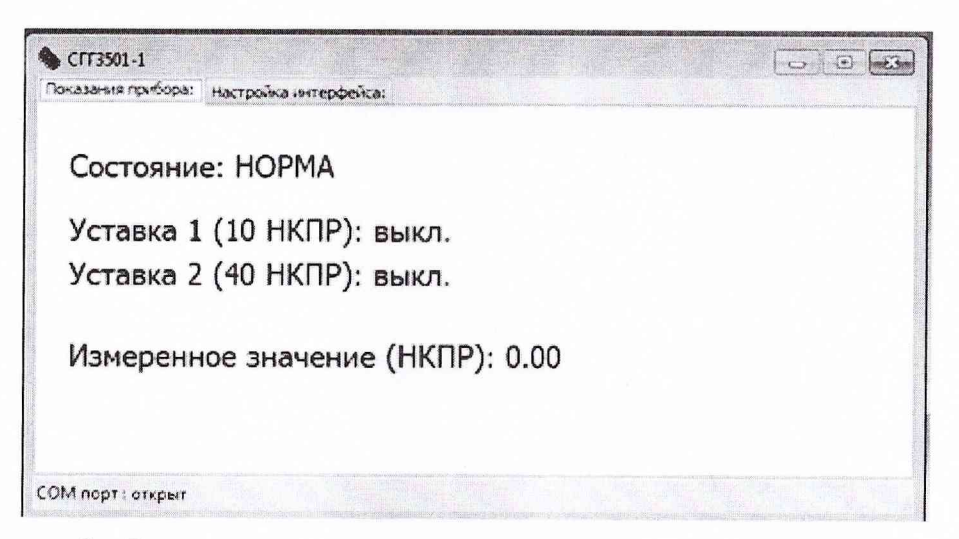

Рисунок 3 - Диалоговое окно программы вкладка ПОКАЗАНИЯ ПРИБОРА

На датчик Д-1 подают ГС, фиксируют установившиеся значения показаний довзрывоопасной концентрации горючего компонента  $C_i$ , % НКПР, которые отображаются в диалоговом окне программы SGG test.exe в строке «Измеренное значение (НКПР): ».

3) Рассчитывают значение основной абсолютной погрешности газоанализатора  $\Delta_i$ , % НКПР, для каждой точки поверки по формуле

$$
\Delta_i = C_i - C_{i\partial} \,,\tag{2}
$$

 $C_{i}$ - результат измерений довзрывоопасной концентрации горючего компонента при где подаче і-ой ГС, % НКПР;

- действительное значение довзрывоопасной концентрации горючего компонента в  $C_{i\delta}$ і-й ГС, % НКПР.

4) Для газоанализаторов исполнения СГГ 3501 повторяют операции по п.п. 1) - 3) для всех измерительных каналов газоанализатора, при этом вольтметр P1 подключают к соответствующим контактам соединителей коммутационной коробки КК - 1:

по 2 каналу к - Хб: 1 и - Хб: 3, по 3 каналу к - Х7: 1 и - Х7: 3, по 4 каналу к - X8: 1 и - X8: 3.

Результаты определения основной абсолютной погрешности газоанализатора по поверочному компоненту считают положительными, если значение основной абсолютной погрешности газоанализатора, рассчитанное по формуле (2) во всех точках поверки не превышает ±4 % НКПР.

6.4.2 Определение основной абсолютной погрешности газоанализатора при определении содержания горючих газов, паров горючих жидкостей и их совокупности в воздухе

Определение основной абсолютной погрешности газоанализатора при определении содержания горючих газов, паров горючих жидкостей и их совокупности в воздухе проводят при поочередной подаче на датчик Д-1 измерительного канала газоанализатора ГС пропан - воздух (Приложение А.1, таблица А.1.2) в последовательности  $M \simeq 1 - 2 - 3$  в порядке, изложенном в п. 6.4.1.

Результаты определения основной абсолютной погрешности газоанализатора при определении содержания горючих газов, паров горючих жидкостей и их совокупности в воздухе считают положительными, если основная абсолютная погрешность газоанализатора, рассчитанная по формуле (2) во всех точках поверки, не превышает  $\pm 6$  % НКПР.

6.4.3 Проверка уровней срабатывания пороговых уставок сигнализации

6.4.3.1 Проверка уровней срабатывания пороговых уставок сигнализации газоанализатора исполнения СГГ 3501 по ГС

Проверку уровней срабатывания пороговых уставок сигнализации проводят в нормальных условиях с использованием ГС (приложение А.1, таблица А.1.1).

1) Собирают схему для поверки газоанализатора СГГ 3501 в соответствии с приложением А.2. Подключают датчик Д-1 первого канала к коробке коммутационной КК-1 (Приложение А.3), с помощью жгута ИСУЯ.685621.013 из состава ЗИП-О СГГ 3501 (Приложение А.6). В дальнейшем с помощью упомянутого жгута поверяют каналы 2, 3, 4. Датчики 1, 2, 3, 4 каналов подключаются к соединителям X1, X2, X3, X4 коммутационной коробки КК - 1.

В случае поверки газоанализаторов на заказе без демонтажа изделия отсоединяют кабели от разъемов X5 - X13 коробки коммутационной KK-1, питание подают в штатном режиме на разъем X14 коробки коммутационной KK-1.

2) Включают газоанализатор, прогревают в течение 10 мин;

3) Подключают вольтметр P1 к контактам 1 и 3 соединителя X5 коробки коммутационной КК-1 для 1-го измерительного канала газоанализатора;

4) Подключают прибор комбинированный Р2 (в режиме омметра) к контактам 1 и 2 соединителя X I0 коробки коммутационной КК-1 (контакты реле разомкнуты);

5) Пропускают через датчик Д1 1-го измерительного канала газоанализатора ГС №1 в течение не менее 5 мин и убеждаются в установлении нулевых показаний по вольтметру Р1;

4) Подают на газоанализатор ГС №2 (уставка У1);

5) Определяют по вольтметру Р1 значение напряжения, при котором происходит замыкание контактов реле, регистрируемое по прибору комбинированному Р2 (в режиме омметра), номинальное значение сопротивления замкнутых контактов  $\sim 1$  Ом. Значение измеренного напряжения должно быть не менее 1,84 В.

6) Подключают прибор комбинированный Р2 (в режиме омметра) к контактам 3 и 4 соединителя Х10 коробки коммутационной КК-1 (контакты реле разомкнуты);

7) Подают на датчик Д1 1-го измерительного канала газоанализатора ГС №3 (уставка У2);

10) Определяют по вольтметру Р1 значение напряжения, при котором происходит замыкание контактов реле, регистрируемое по прибору комбинированному Р2 ( номинальное значение сопротивления замкнутых контактов ~ 1 Ом). Значение измеренного напряжения должно быть не менее 7,84 В.

Повторяют выше описанную последовательность операций п.п. 3) - 10) для остальных измерительных каналов газоанализатора, при этом вольтметр Р1 поочередно подключают к контактам соединителей коробки коммутационной КК-1 в соответствии с проверяемым каналом:

по 2 каналу к контактам соединителя - Х6 : 1 и - Х6 : 3, по 3 каналу к контактам соединителя - Х7 : 1 и - Х7 : 3, по 4 каналу к контактам соединителя - Х8 : 1 и - Х8 : 3,

а прибор комбинированный Р2 в зависимости от проверяемой уставки к контактам соединителей коробки коммутационной КК-1:

*2 канал*

уставка У1 - контакты соединителя  $X11:1 - X11:2$ уставка У2 - контакты соединителя  $X11:3 - X11:4$ *3 канал* уставка У1 - контакты соединителя  $X12:1-X12:2$ уставка У2 - контакты соединителя  $X12:3 - X12:4$ *4 канал* уставка У1 - контакты соединителя  $X13:1 - X13:2$ уставка У2 - контакты соединителя  $X13:3 - X13:4$ 

6.4.3.2 Определение абсолютной погрешности задания уровней пороговых уставок газоанализатора исполнения СГГ 3501

Определение абсолютной погрешности задания уровней пороговых уставок проводят в следующем порядке:

1) Снимают крышку с преобразователя Пр-1.

2) Включают газоанализатор, прогревают в течение 10 мин.

3) Подключают вольтметр Р1 к контактам 1 и 3 соединителя Х5 коробки коммутационной КК-1 для 1-го измерительного канала газоанализатора.

4) Подключают прибор комбинированный Р2 (в режиме омметра) к контактам 1 и 2 соединителя X I0 коробки коммутационной КК-1 для уставки У1 1-го канала (контакты реле разомкнуты).

5) На преобразователе Пр-1 нажимают одновременно и удерживают в течение примерно 5 с кнопки «КАНАЛ» и «ВВОД», при этом преобразователь Пр-1 переходит в режим ввода данных, на индикаторе Пр-1 отобразится надпись «РЕЖИМ НАСТРОЙКИ».

На преобразователе Пр-1 одновременно нажимают кнопки «ВВОД» и «-» в течение 3 с, на индикаторе Пр-1 отобразится надпись «РЕЖИМ ТЕСТИРОВАНИЯ».

6) По вольтметру Р1 наблюдают за плавным изменением значения напряжения в диапазоне срабатывания уставки У 1 на соответствующих контактах.

7) Определяют по вольтметру P1 значение напряжения, при котором происходит замыкание контактов реле, регистрируемое по прибору комбинированному Р2 (номинальное значение сопротивления замкнутых контактов ~ 1 Ом). Значение измеренного напряжения должно быть в пределах  $(2,00 \pm 0,16)$  В.

8) Подключают прибор комбинированный Р2 (в режиме омметра) к контактам 3 и 4 соединителя X I0 коробки коммутационной КК-1 для уставки У2 1-го канала (контакты реле разомкнуты).

9) По вольтметру Р1 наблюдают за плавным изменением значения напряжения в диапазоне срабатывания уставки У2 на соответствующих контактах.

10) Определяют по вольтметру Р1 значение напряжения, при котором происходит замыкание контактов реле, регистрируемое по прибору комбинированному Р2 (номинальное значение сопротивления замкнутых контактов ~ 1 Ом). Значение измеренного напряжения должно быть в пределах  $(8,00 \pm 0,16)$  В.

Повторяют выше описанную последовательность операций п.п. 6) - 10) для остальных измерительных каналов газоанализатора, при этом вольтметр Р1 поочередно подключают к контактам соединителей коробки коммутационной КК-1 в соответствии с проверяемым каналом:

по 2 каналу к контактам соединителя - Х6: 1 и - Х6: 3 по 3 каналу к контактам соединителя - Х7: 1 и - Х7: 3 по 4 каналу к контактам соединителя - Х8: 1 и - Х8: 3.

Прибор комбинированный Р2 в зависимости от проверяемой уставки поочередно подключают к контактам соединителей коробки коммутационной КК-1:

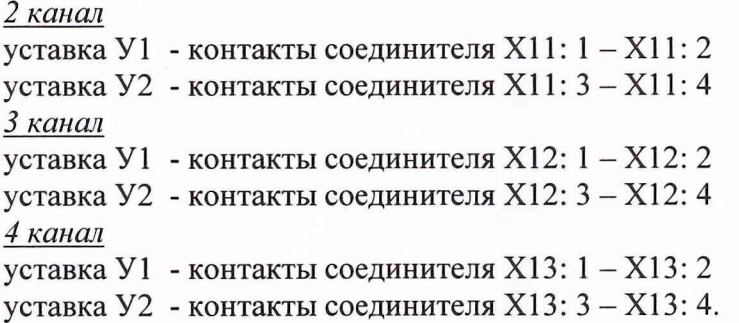

11) Для выхода из режима тестирования одновременно нажимают кнопки «ВВОД» и « - » на Пр-1, на индикаторе Пр-1 отобразится надпись «РЕЖИМ НАСТРОЙКИ».

Для возвращения в режим «РАБОТА» на пленочной панели Пр-1 нажимают одновременно и удерживают в течение примерно 5 с кнопки «КАНАЛ» и «ВВОД».

Результаты проверки уровней срабатывания пороговых уставок сигнализации и определения абсолютной погрешности задания уровней пороговых уставок газоанализатора СГГ3501 считаются положительными, если контакты реле, соответствующие сигнализации уставкам У1 и У2, изменяют свое состояние при значениях измеренного напряжения  $(2,00 \pm 0,16)$  В и  $(8,00 \pm 0,16)$  В соответственно.

6.4.3.3 Проверка уровней срабатывания пороговых уставок сигнализации газоанализатора СГГ 3501-1 по ГС

Проверку уровней срабатывания пороговых уставок сигнализации проводят в нормальных условиях с использованием ГС (приложение А.1, таблица А. 1.1).

1) Собирают схему для поверки газоанализатора СГГ 3501-1 в соответствии с приложением А.4. Подключение СГГ 3501-1 к персональному компьютеру (ПК) осуществляется с помощью жгута ИСУЯ.685621.433 из состава ЗИП-0 СГГ 3501-1 (Приложение А.8).

В случае поверки газоанализаторов на заказе без демонтажа изделия отсоединяют кабель от разъема ХЗ преобразователя Пр-1-1, питание подают в штатном режиме на разъем Х2 преобразователя Пр-1-1.

2) Включают газоанализатор, прогревают в течение 10 мин.

3) На ПК запускают программу SGG\_test.exe, на экране монитора отобразится окно приложения в котором будет отражено Состояние: нет связи, в нижней строке окна надпись СОМ порт: закрыт.

Во вкладке НАСТРОЙКА ИНТЕРФЕЙСА выбирают COM-порт в соответствии с рисунком 1, при правильном выборе в нижней строке окна появится надпись СОМ порт: открыт в соответствии с рисунком 2.

Переходят во вкладку ПОКАЗАНИЯ ПРИБОРА. В случае успешного подключения в окне приложения будет отражено Состояние: НОРМА (рисунок 3).

На ПК запускают программу SGG test.exe, на экране монитора отобразится окно приложения в котором будет отражено Состояние: нет связи, в нижней строке окна надпись СОМ порт: закрыт.

Во вкладке НАСТРОЙКА ИНТЕРФЕЙСА выбирают COM-порт в соответствии с рисунком 1, при правильном выборе в нижней строке окна появится надпись СОМ порт: открыт в соответствии с рисунком 2.

Переходят во вкладку ПОКАЗАНИЯ ПРИБОРА. В случае успешного подключения в окне приложения будет отражено Состояние: НОРМА (рисунок 3).

4) На датчик Д1 подают ГС в последовательности №№ 1 - 2 - 3.

5) Регистрируют переход уставок У1 и У2 в режим BKJI в окне программы SGG\_test.exe.

Результаты считаются положительными, если уставки У1 и У2 переходят в режим ВКЛ в окне программы SGG test.exe при подаче ГС №2 и №3 соответственно, при этом измеренные значения (НКПР) в окне программы должны быть не менее 9,99 для уставки У1 и не менее 39,99 для уставки У2.

6.4.3.4 Определение абсолютной погрешности задания уровней пороговых уставок газоанализатора СГГЗ 501-1

Определение абсолютной погрешности задания уровней пороговых уставок газоанализатора СГГ3501-1 проводят в следующем порядке:

1) Снимают крышку с преобразователя Пр-1-1.

2) Включают газоанализатор, прогревают в течение 10 мин;

3) На ПК запускают программу SGG\_test.exe, на экране монитора отобразится окно приложения в котором будет отражено Состояние: нет связи, в нижней строке окна надпись СОМ порт: закрыт.

Во вкладке НАСТРОЙКА ИНТЕРФЕЙСА выбирают COM-порт в соответствии с рисунком 1, при правильном выборе в нижней строке окна появится надпись СОМ порт: открыт в соответствии с рисунком 2.

Переходят во вкладку ПОКАЗАНИЯ ПРИБОРА. В случае успешного подключения в окне приложения будет отражено Состояние: НОРМА (рисунок 3).

4) На преобразователе Пр-1-1 нажимают одновременно и удерживают в течение примерно 5 с кнопки «КАНАЛ» и «ВВОД», при этом преобразователь Пр-1-1 переходит в режим ввода данных, на индикаторе Пр-1-1 отобразится надпись «РЕЖИМ НАСТРОЙКИ».

На преобразователе Пр-1-1 одновременно нажимают кнопки «ВВОД» и « - » в течение 3 с, на индикаторе Пр-1-1 отобразится надпись «РЕЖИМ ТЕСТИРОВАНИЯ».

Наблюдают за плавным изменением в окне приложения значения % НКПР и срабатыванием уставок в соответствии с рисунками 4-6.

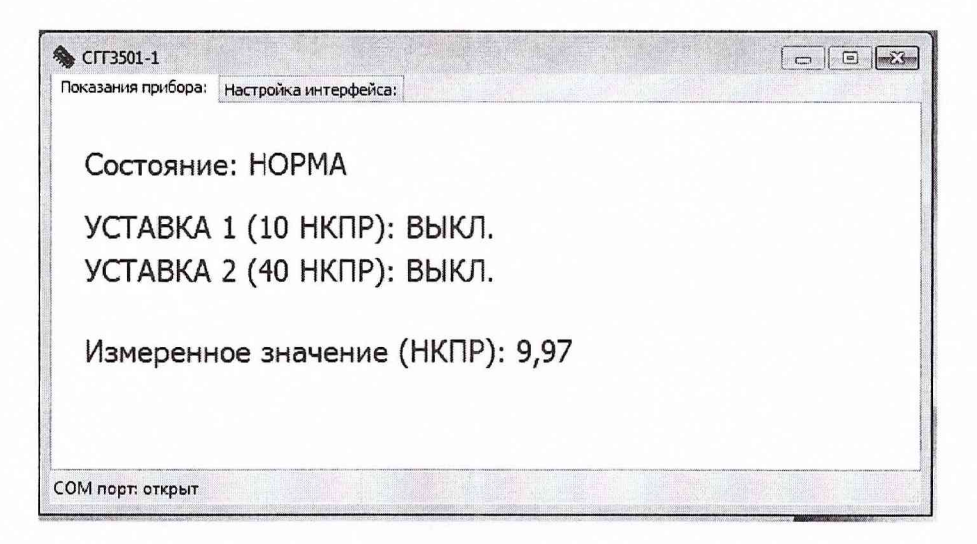

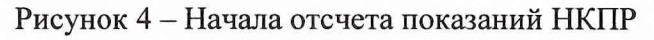

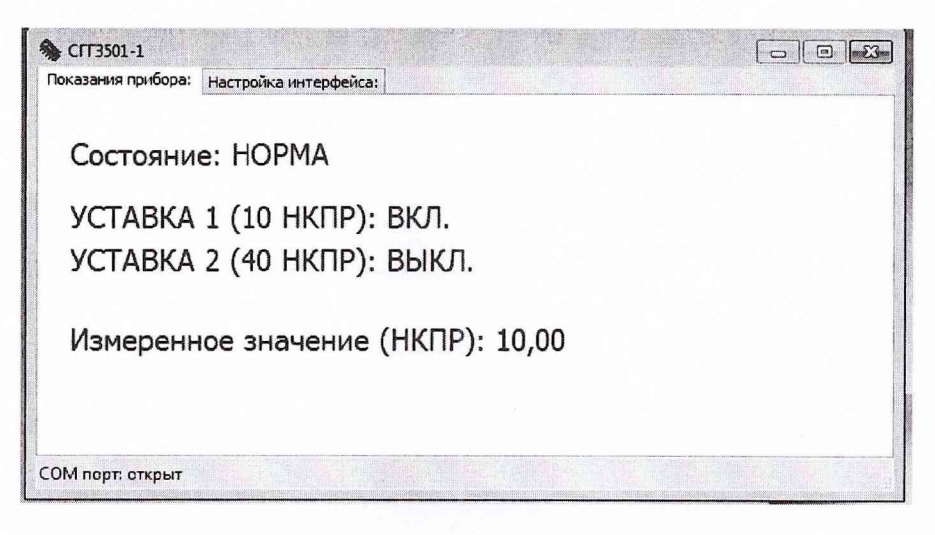

Рисунок 5 - Срабатывание порога «УСТАВКА 1»

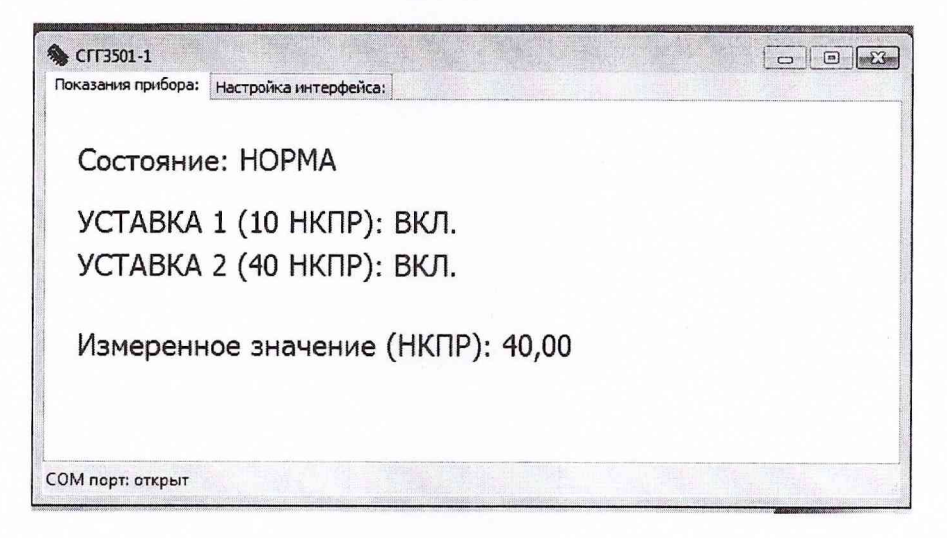

Рисунок 6 - Срабатывание порога «УСТАВКА 2»

5) Для выхода из режима проверки уровней срабатывания пороговых уставок одновременно нажимают кнопки «ВВОД» и « - » на Пр-1-1, на индикаторе Пр-1-1 отобразится надпись «РЕЖИМ НАСТРОЙКИ».

Для возвращения в режим «РАБОТА» на пленочной панели Пр-1-1 нажимают одновременно и удерживают в течение примерно 5 с кнопки «КАНАЛ» и «ВВОД».

Результаты проверки уровней срабатывания пороговых уставок сигнализации и определения абсолютной погрешности задания уровней пороговых уставок газоанализатора СГГ 3501-1 считаются положительными, если переход УСТАВКА 1 и УСТАВКА 2 в режим ВКЛ осуществляется при показаниях «Измеренное значение (НКПР)» (10,00 $\pm$ 0,01) и (40,00 $\pm$ 0,01) % НКПР соответственно.

## **7 Оформление результатов поверки**

- 7.1 При проведении поверки газоанализатора составляется протокол поверки, рекомендуемая форма которого приведена в приложении А.9.
- 7.2 Г азоанализатор, удовлетворяющий требованиям настоящей методики, признается годным к эксплуатации.
- 7.3 При положительных результатах поверки оформляется "Свидетельство о поверке" установленной формы и/или производится соответствующая запись в формуляре в разделе 13.2
- 7.4 При отрицательных результатах поверки применение газоанализатора запрещается и выдаётся "Извещение о непригодности" установленной формы.

# Приложение A.l (обязательное) Перечень газовых смесей, используемых при поверке

Таблица А.1.1 - Технические характеристики ГС метан - воздух

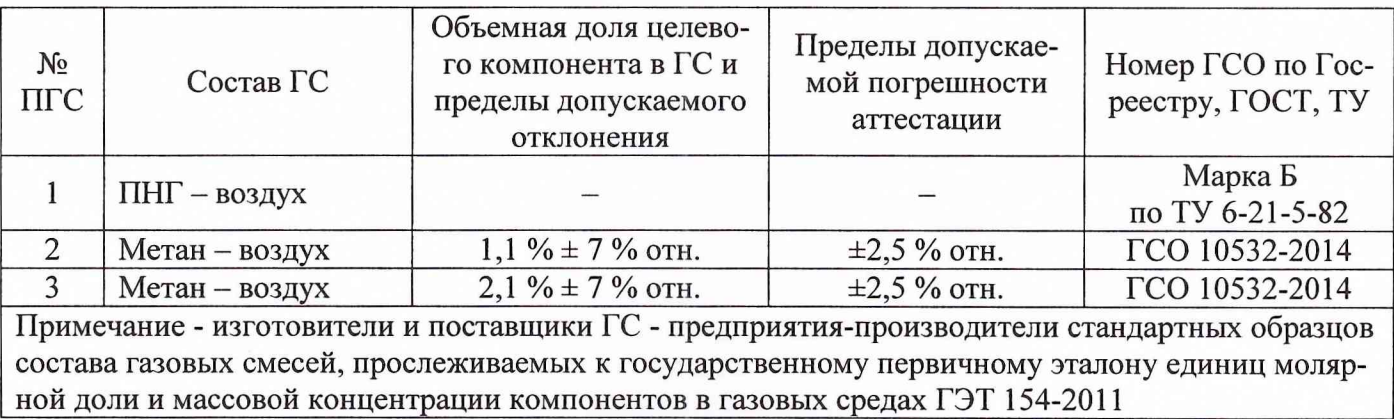

Таблица А.1.2 - Технические характеристики ГС пропан - воздух

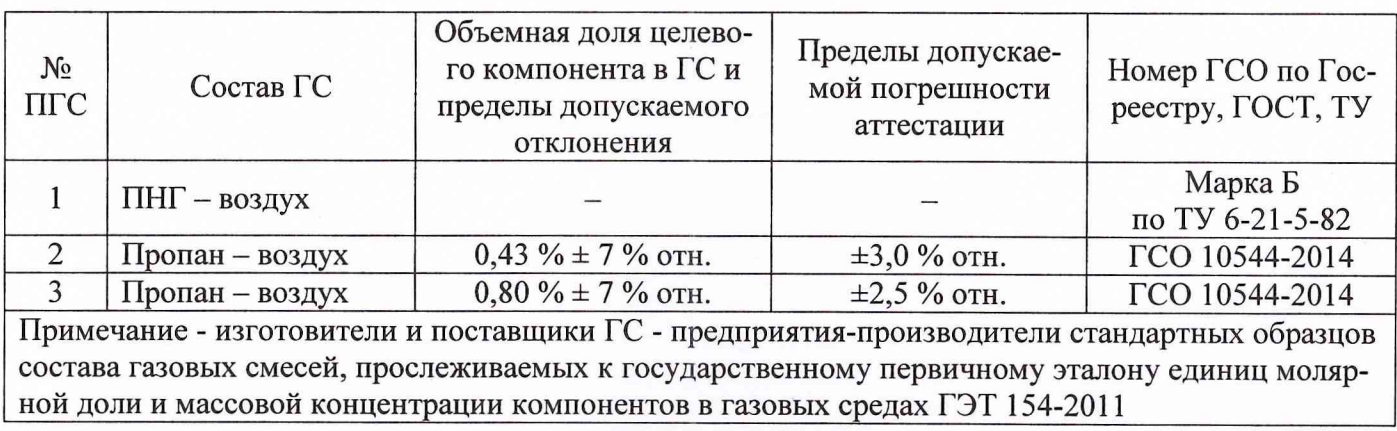

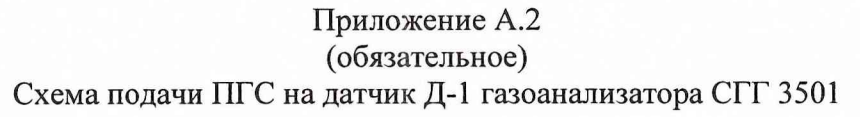

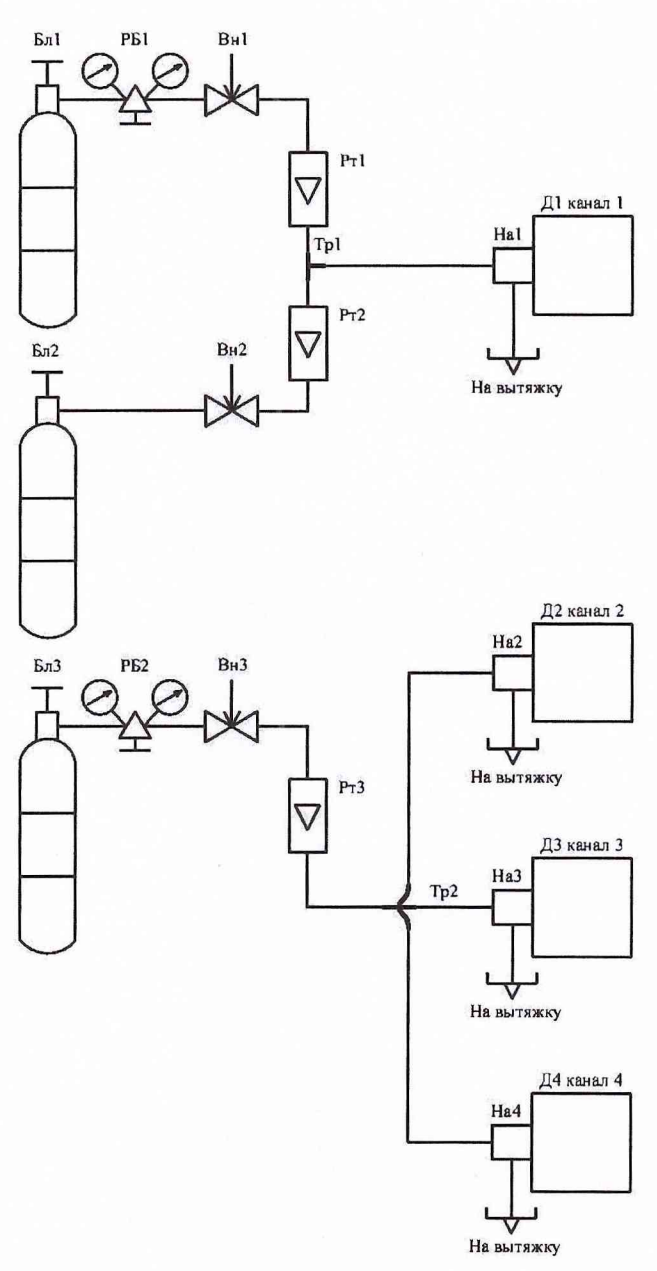

Бл 1, Бл 2, Бл 3 - баллоны с ГС и ПНГ; Вн 1, Вн 2, Вн 3 - вентили точной регулировки; Д1...Д4 датчик Д-1; На1... На4 - насадка; РБ1, РБ2 - редуктор баллонный; Рт1, Рт2 - ротаметр РМК-А-0,040 ГУЗ; Рт3 - ротаметр РМК-А-0,063 ГУЗ; Тр1 - тройник стеклянный; Тр2 - трубка соединительная.

Все соединения выполнять трубкой 305 ТВ-50, 6x0,6 ГОСТ 19034-82

Рисунок А.2.1 - Схема подачи ПГС на датчик Д-1 газоанализатора СГГ 3501

Приложение А.З (обязательное) Схема подключения газоанализатора СГГ 3501 для поверки

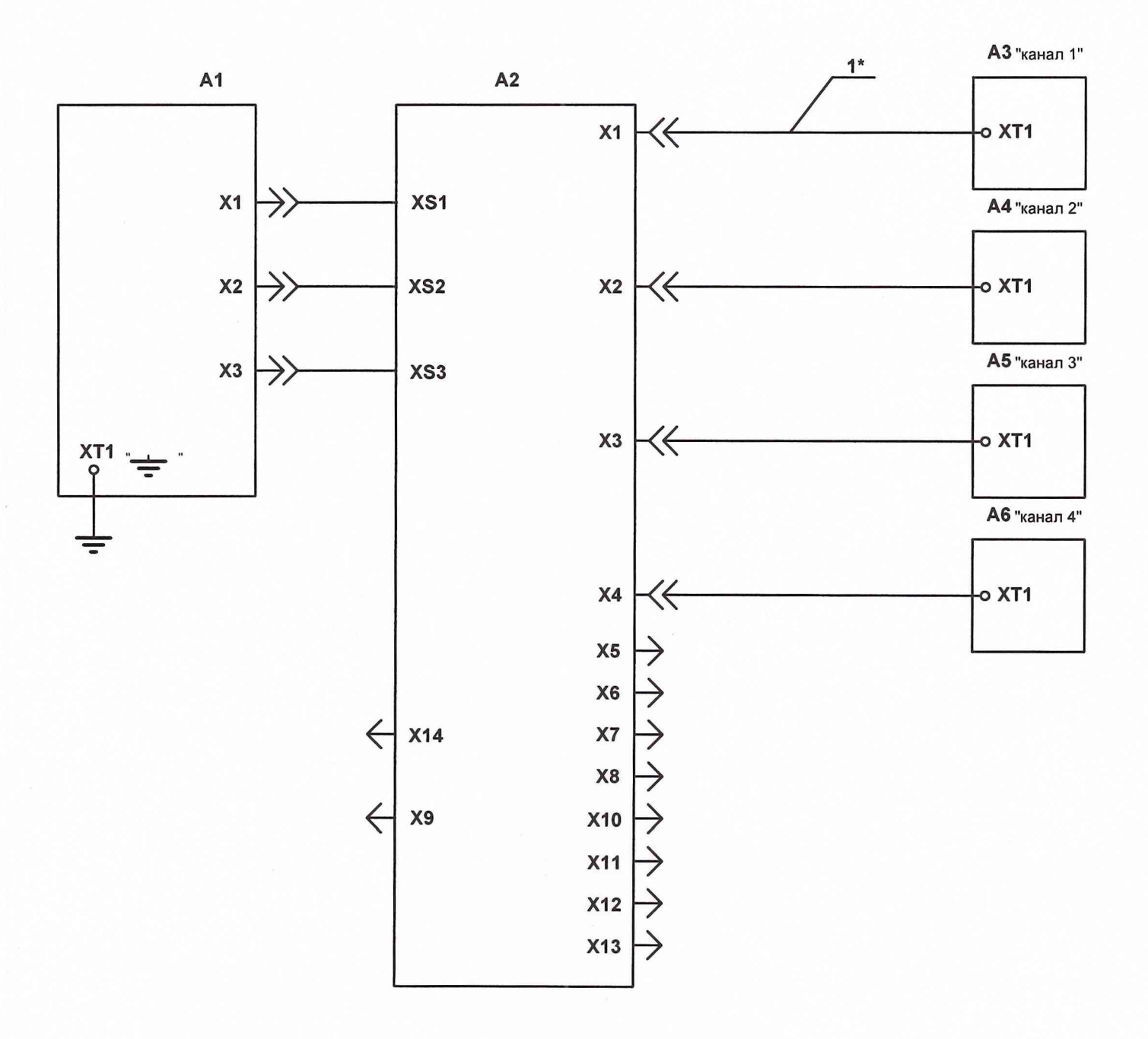

А1 - Преобразователь Пр-1 ИСУЯ.468157.008 А2 - Коробка коммутационная КК-1 ИСУЯ.465214.002 АЗ - А6 - Датчик Д-1 ИСУЯ.413223.001 - 4шт. 1\* -ЖгутИСУЯ.685621.013

Примечание - 1\* Жгут ИСУЯ.685621.013 используют при поверке в случае демонтажа изделия, подключают поочередно к каждому датчику Д-1.

Рисунок А.3.1 - Схема подключения газоанализатора СГГ 3501 для поверки

# Приложение А.4 (обязательное) Схема подачи ПГС на датчик Д-1 газоанализатора СГГ 3501-1

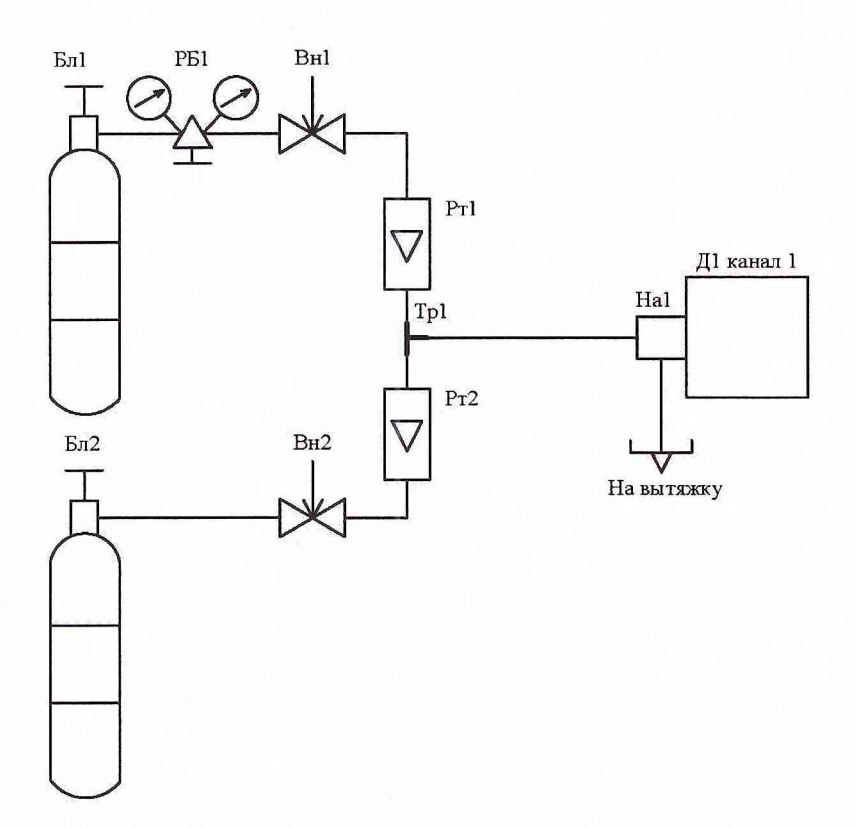

Бл1, Бл2 - баллоны с ГС и ПНГ; Вн1, Вн2 - вентили точной регулировки; Д1 - датчик Д-1; На1 насадка; РБ1 - редуктор баллонный; Рт1, Рт2 - ротаметр РМК-А-0,040 ГУЗ; Тр1 - тройник стеклянный.

Все соединения выполнять трубкой 305 ТВ-50, 6x0,6 ГОСТ 19034-82

Рисунок А.4.1 - Схема подачи ПГС на датчик Д-1 газоанализатора СГГ 3501-1

Приложение А.5 (обязательное) Схема подключения газоанализатора СГГ 3501-1 для поверки

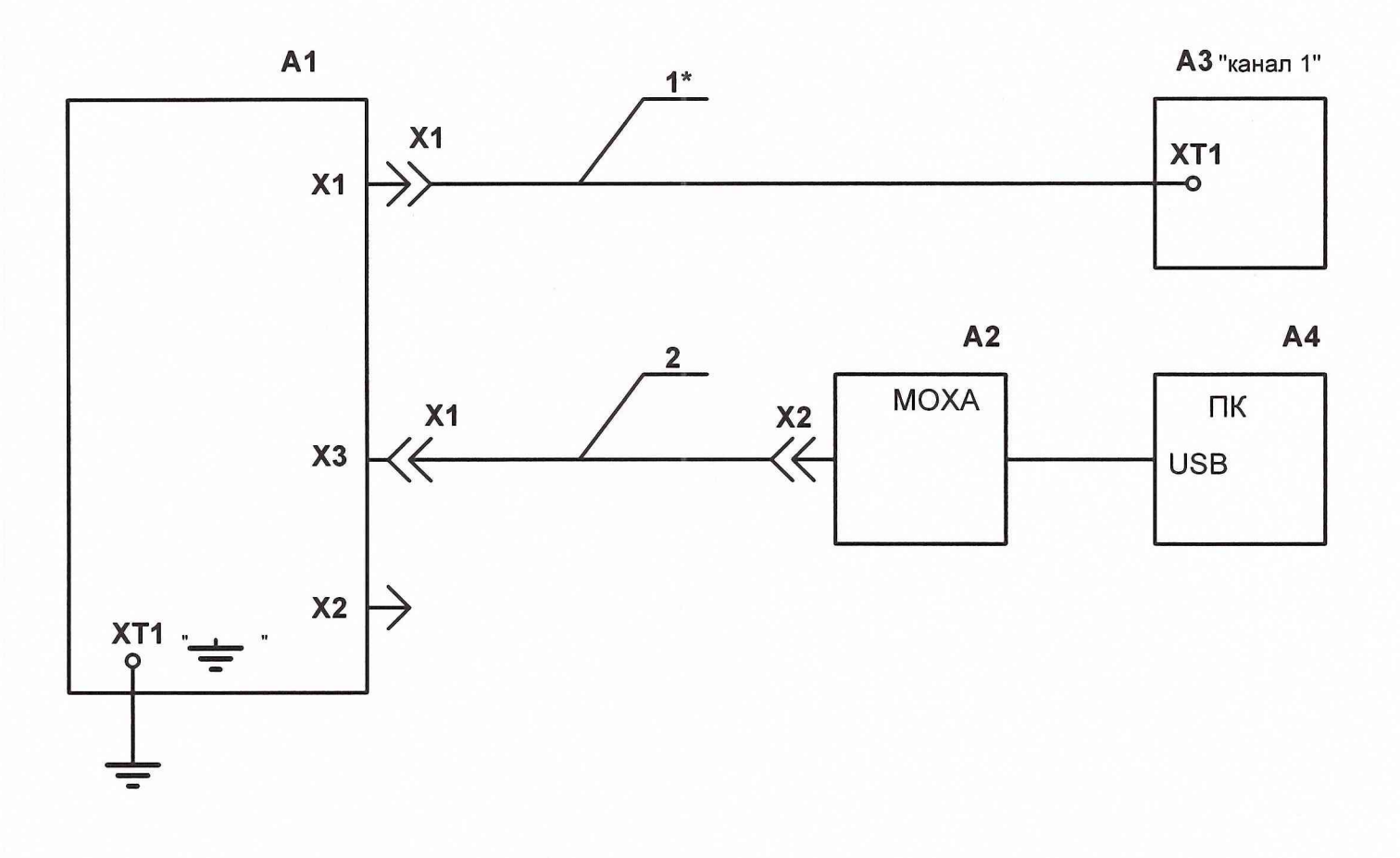

А1 - Преобразователь Пр-1-1 ИСУЯ.468157.008-01 А2 - Преобразователь МОХА АЗ - Датчик Д-1 ИСУЯ.413223.001 А4 - Компьютер 1 \* - Жгут ИСУЯ.685621.431 2 - Жгут ИСУЯ.685621.433

Примечание - 1\* Жгут ИСУЯ.685621.431 используют при поверке в случае демонтажа изделия.

Рисунок А.5.1 - Схема подключения газоанализатора СГГ 3501-1 для поверки

# Приложение А.6 (рекомендуемое) Схема электрическая принципиальная жгута ИСУЯ.685621.013 для подключения датчика Д-1 для **TA CIT 3501**

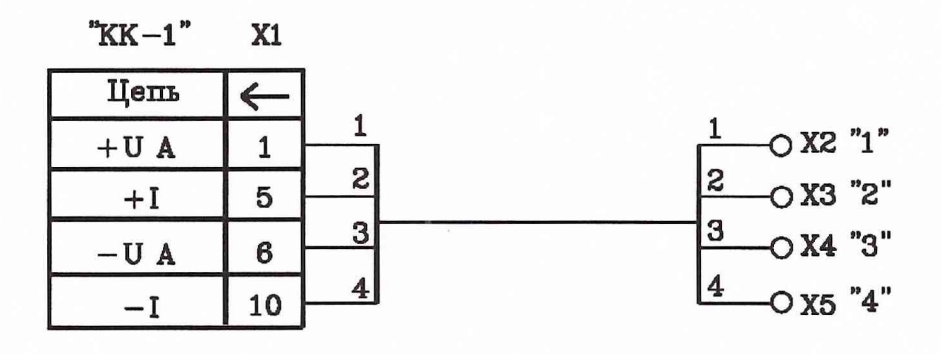

Провод МС26-13 0,2 ТУ 16-505.083-78

Длина жгута 0,5 м

Наличие маркировки и обозначение жгута обязательно

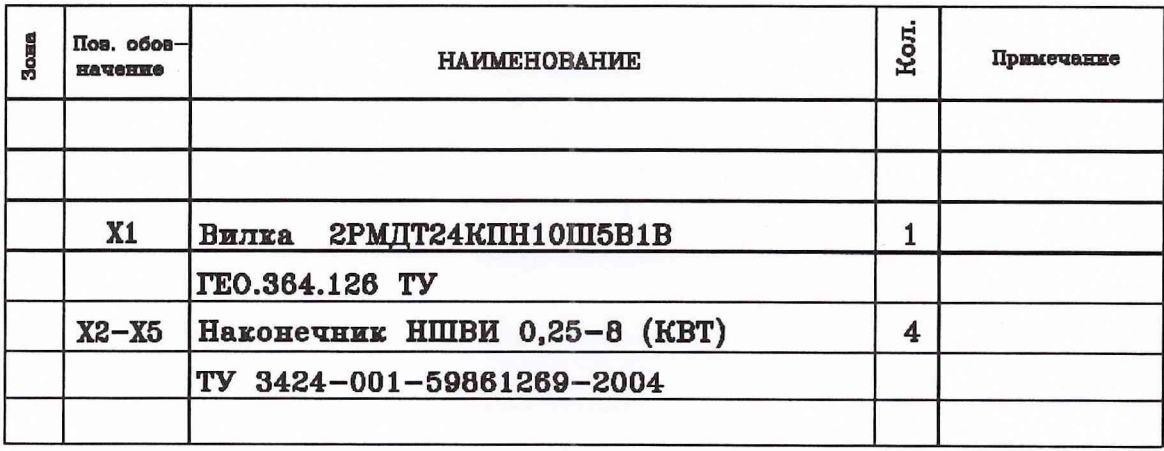

Рисунок А.6.1 - Схема электрическая принципиальная жгута для подключения датчика Д-1 для ГА СГГ 3501

# Приложение А.7 (рекомендуемое) Схема электрическая принципиальная жгута ИСУЯ.685621.431 для подключения датчика Д-1 для ГА СГГ 3501-1

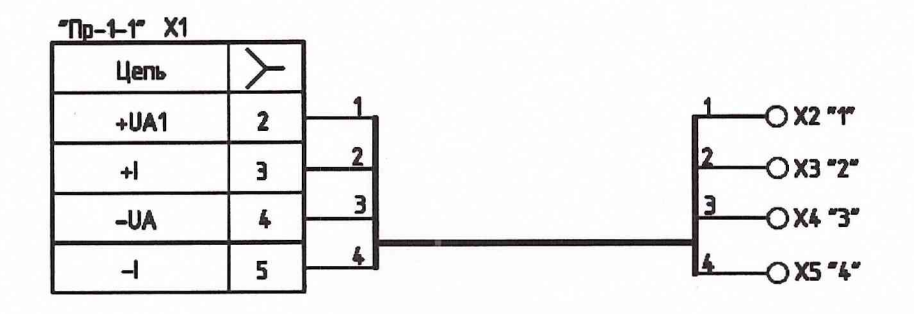

Провод МС26-13 0,2 ТУ 16-505.083-78

Длина жгута 0,5м

Наличие маркировки и обозначение жгута обязательно

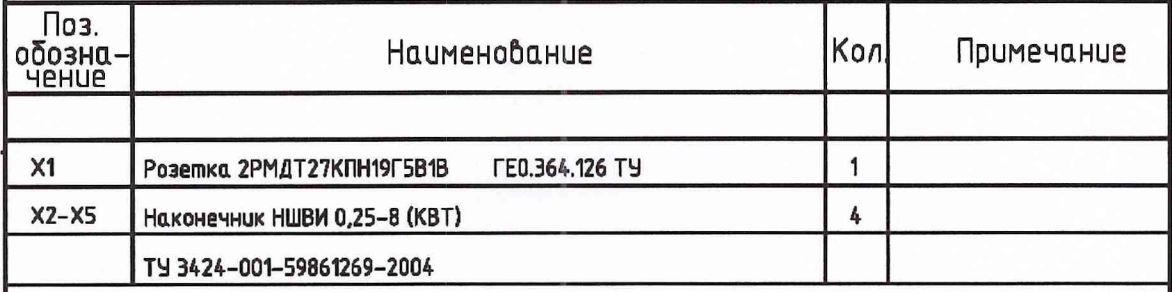

Рисунок А.7.1 - Схема электрическая принципиальная жгута для подключения датчика Д-1 для ГА CTT 3501-1

# Приложение А.8 (рекомендуемое)

Схема электрическая принципиальная жгута ИСУЯ.685621.433 подключения ГА СГГ 3501-1 к ПК

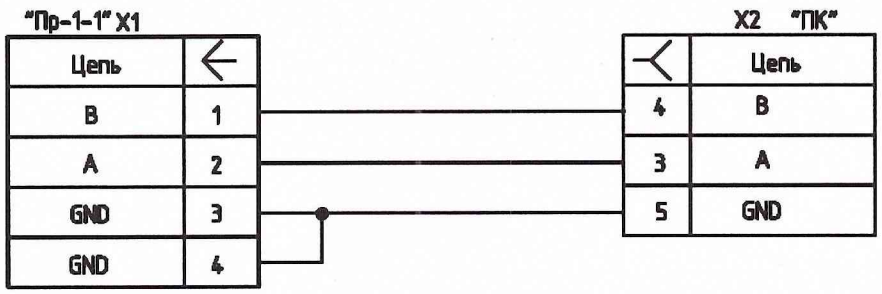

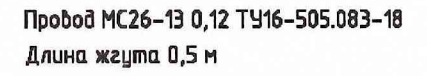

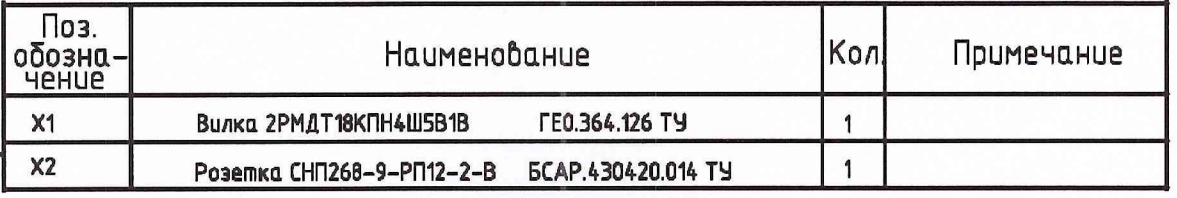

Рисунок А.8.1 - Схема электрическая принципиальная жгута подключения ГА СГГ 3501-1 к ПК

# Приложение А.9

# ПРОТОКОЛ ПОВЕРКИ

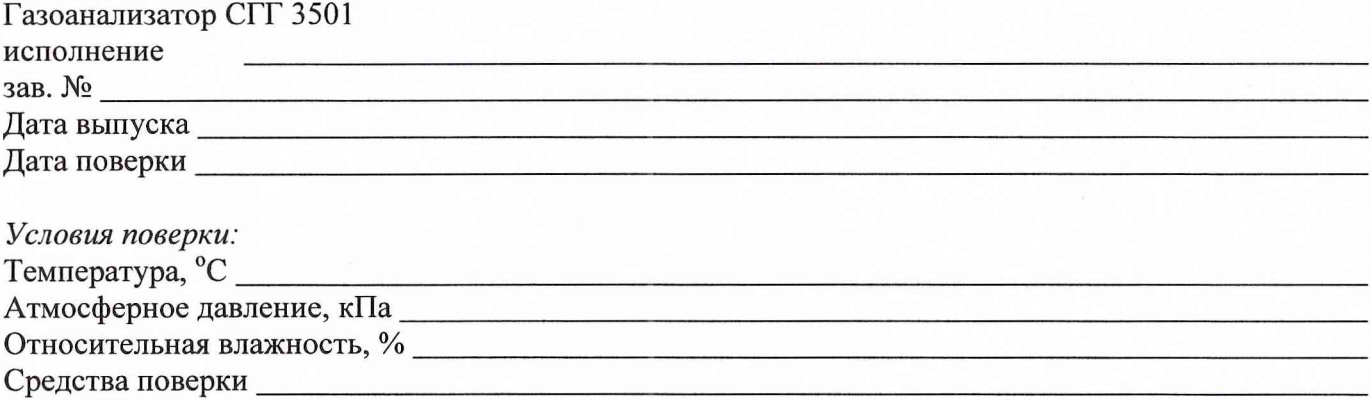

Таблица 1 - Стандартные образцы состава - газовые смеси

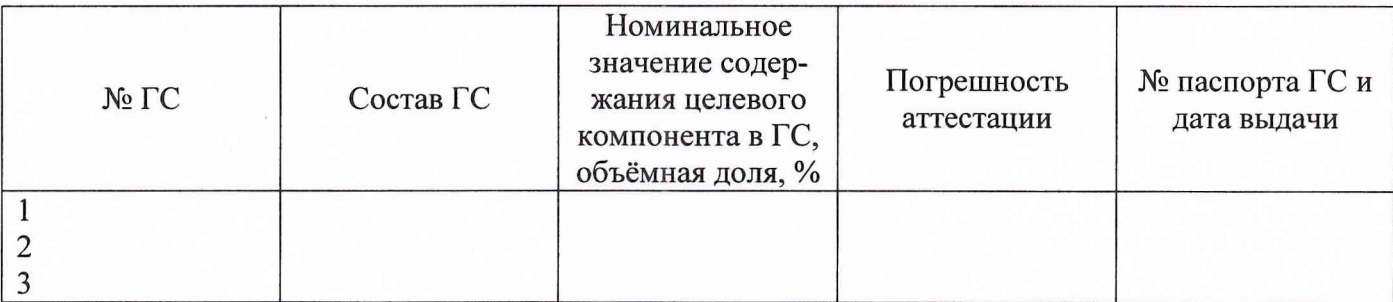

Результаты поверки

3) Проверка идентификационных данных программного обеспечения (ПО)\_\_\_\_\_\_\_\_\_\_\_\_\_\_\_

<u> Alexandria de la contrada de la contrada de la contrada de la contrada de la contrada de la contrada de la c</u>

4) Определение метрологических характеристик

Таблица 2 - Определение основной абсолютной погрешности газоанализатора по поверочному компоненту

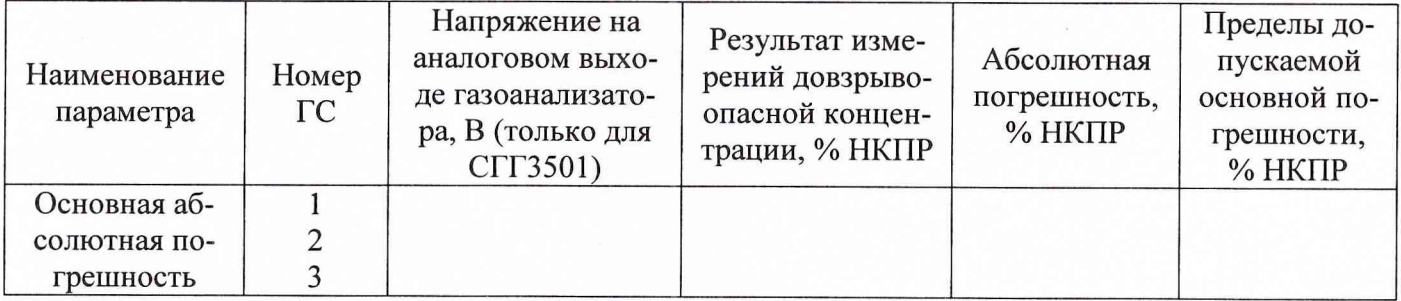

Таблица 3 - Определение основной абсолютной погрешности газоанализатора при определении содержания горючих газов, паров горючих жидкостей и их совокупности в воздухе

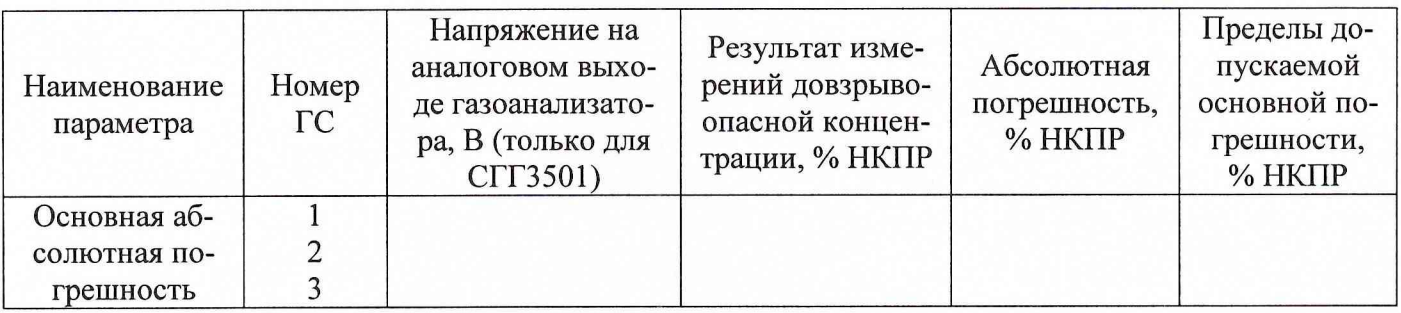

Таблица 4 - Проверка уровней срабатывания пороговых уставок сигнализации

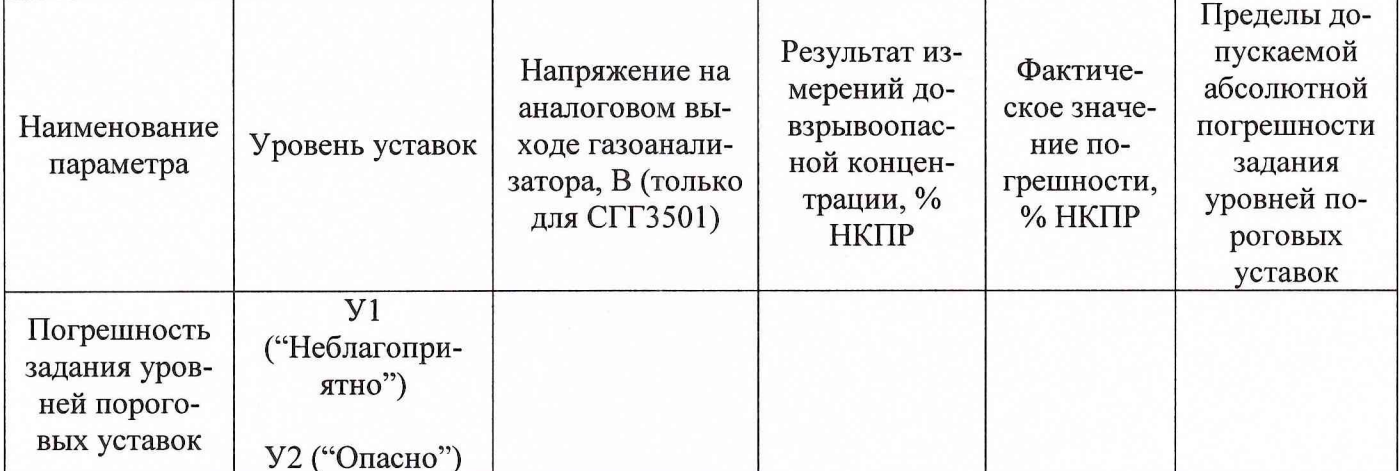

Заключение по результатам поверки:

Поверку проводил:

должность

подпись

инициалы, фамилия

(годен к дальнейшей эксплуатации, не годен)